## FTIORGH - Organization Hierarchy Query

Enter an organization code and click the green button to see how an organization code rolls up within Banner.

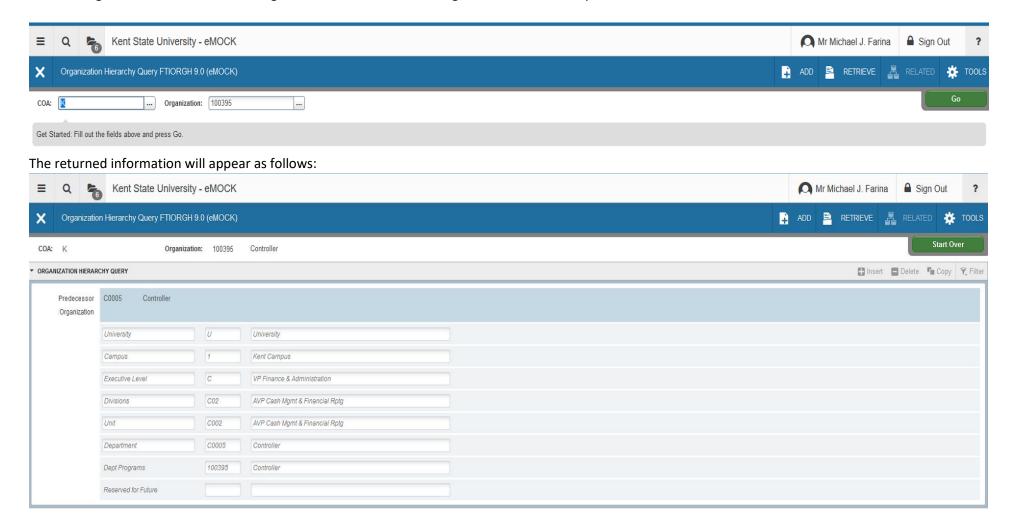

Click the green Start Over button to reset the page.